## Permits Online (PONL) Screen Shot for Document Upload Page:

## **STATEMENTS AND DOCUMENTS**

Based on the answers that you provided, TTB has compled a list of supporting documents that must be submitted with this application. Every document dentified must be uploaded to this application within 15 days from the date you submitted to TTB or your application will be abandoned.

VIARNING: Any information added within this Section will NOT be saved if you place the application in a Save and Resume Status. Therefore, we recommend you to wait to complete this section until you are ready to submit the application.

If a document is on file w th a previous submission, click ACTIONS and select EDIT to change your Method of Submission.

Showing 1-6 of 6

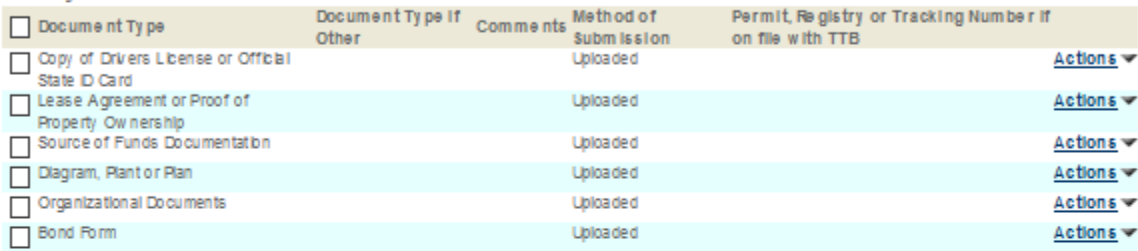

Adda Row v | Edit Selected | Delete Selected |

## **Attachment**

Click "Browse" to search your computer for each of the required documents that need to be uploaded. Completing this section will require you to have previously saved each document on your computer.

Users running Apple OS X 10.6.8 or later should click here for instructions to provide their supporting documents.

WARNING: You will be required to select a document "TYPE" and "Description" of each uploaded document. You MUST select the SAVE button at the bottom of this screen BEFORE clicking the Continue Application button to ensure all the uploaded documents are successfully attached to your application.

## **Attachment List**

Files can be up to 16MB in size. Acceptable file types include .doc, .docx, .pdf, .jpg, .xls, .xlsx

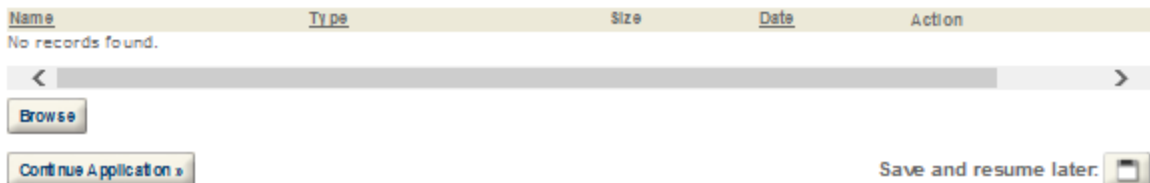